## Dokumentace k modulu MoodleKREM

Samostatný modul MoodleKREM umožňuje zobrazit (vyučujícím i studentů) model průchodu studenta vyučovaným kurzem a to jak v grafické podobě (využívající znalostní model GLIKREM - GuideLine Knowledge Representation Model) tak v podobě podrobného výpisu splněných a nesplněných aktivit studenta. Tento modul je také uvolněn jako autorizovaný software.

## **Instalace a technické informace**

Modul MoodleKREM je řešen jako samostatný modul, vytvořený v jazyce PHP a úspěšně testovaný v následujícím prostředí:

- verze Moodle: 1.9.5
- verze PHP: 5.2.6
- verze MySQL: 5.0.45

Modul nepoužívá žádné speciální funkce, takže by měl být funkční i v jiné konfiguraci systému Moodle.

Vlastní instalace modulu se provede zkopírováním zdrojových souborů do adresáře obsahující ostatní moduly a následně je třeba provést automatickou instalaci v administrátorském režimu.

cílový adresář modulu: …*moodledir* …/mod/moodlekrem

Modul je vytvořen ve dvou jazykových mutacích, a to v angličtině a v češtině. Překlad do jakéhokoliv jiného jazyka je možný přímo ve správě Moodlu, v úpravě jazykových balíčků.

Po instalaci jsou přidány do databáze (MySQL) následující tabulky:

- 
- …*prefix*… moodlekrem instance modulu v rámci systému Moodle
- …*prefix*… moodlekrem options parametry nastavení instancí modulu
	-
- 
- …*prefix*…\_moodlekrem\_steps parametry modelů průchodu studentů kurzem

## **Ovládání a činnost modulu**

Implementací modulu MoodleKREM se model průchodu studenta kurzem chová jako jakákoliv jiná činnost v systému Moodle, včetně jeho zařazení do základních struktur kurzu (hlavní nabídka či hlavní panel kurzu). Hlavní pohled (pro roli vyučujícího) modulu zobrazuje seznam všech studentů v kurzu s uvedením u každého studenta, zda splnil celková kritéria pro absolvování kurzu či nikoliv a možnost zobrazení modelu průchodu vybraného studenta kurzem.

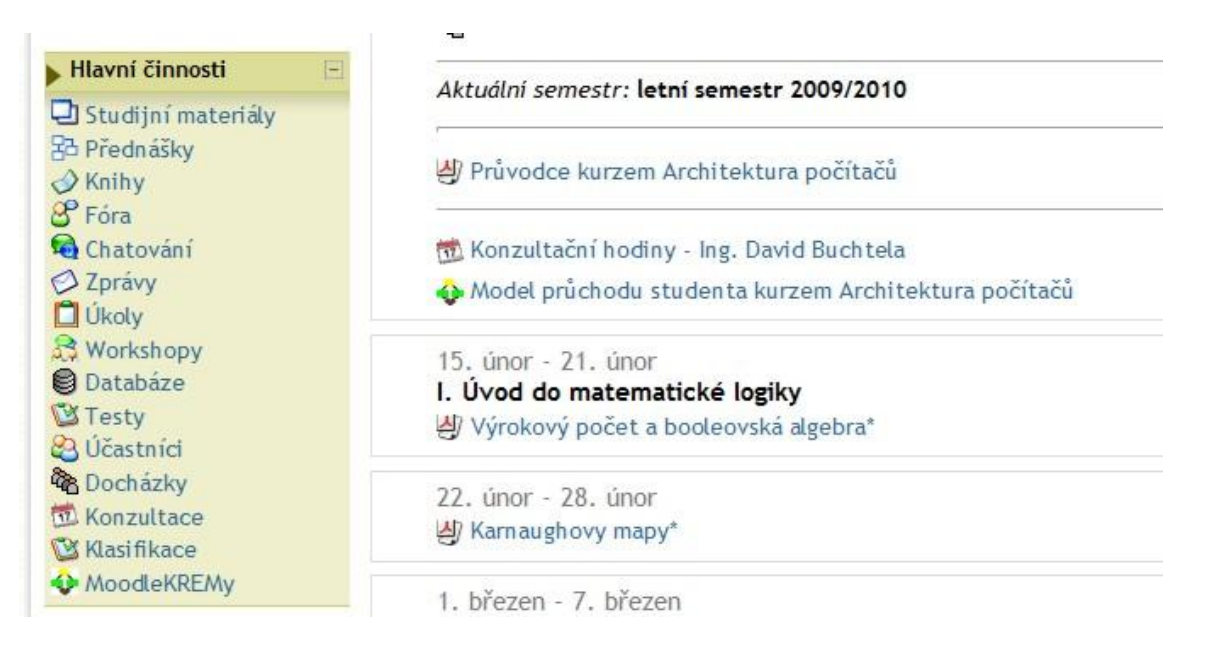

Hlavní pohled (pro roli vyučujícího) modulu zobrazuje seznam všech studentů v kurzu s uvedením u každého studenta, zda splnil celková kritéria pro absolvování kurzu či nikoliv a možnost zobrazení modelu průchodu vybraného studenta kurzem.

Výběrem volby "Zobrazit" u příslušného studenta se zobrazí detailní grafický model průchodu studenta kurzem. Tento pohled je zároveň i výchozím pohledem studenta (student vidí pouze svůj vlastní model průchodu kurzem). Grafický model byl ve finální verzi upraven tak, aby lépe odrážel model GLIKREM, tj. byl doplněn o symboly jednotlivých kroků (vrcholů) a barvy polí odpovídají barvám jednotlivých vrcholů.

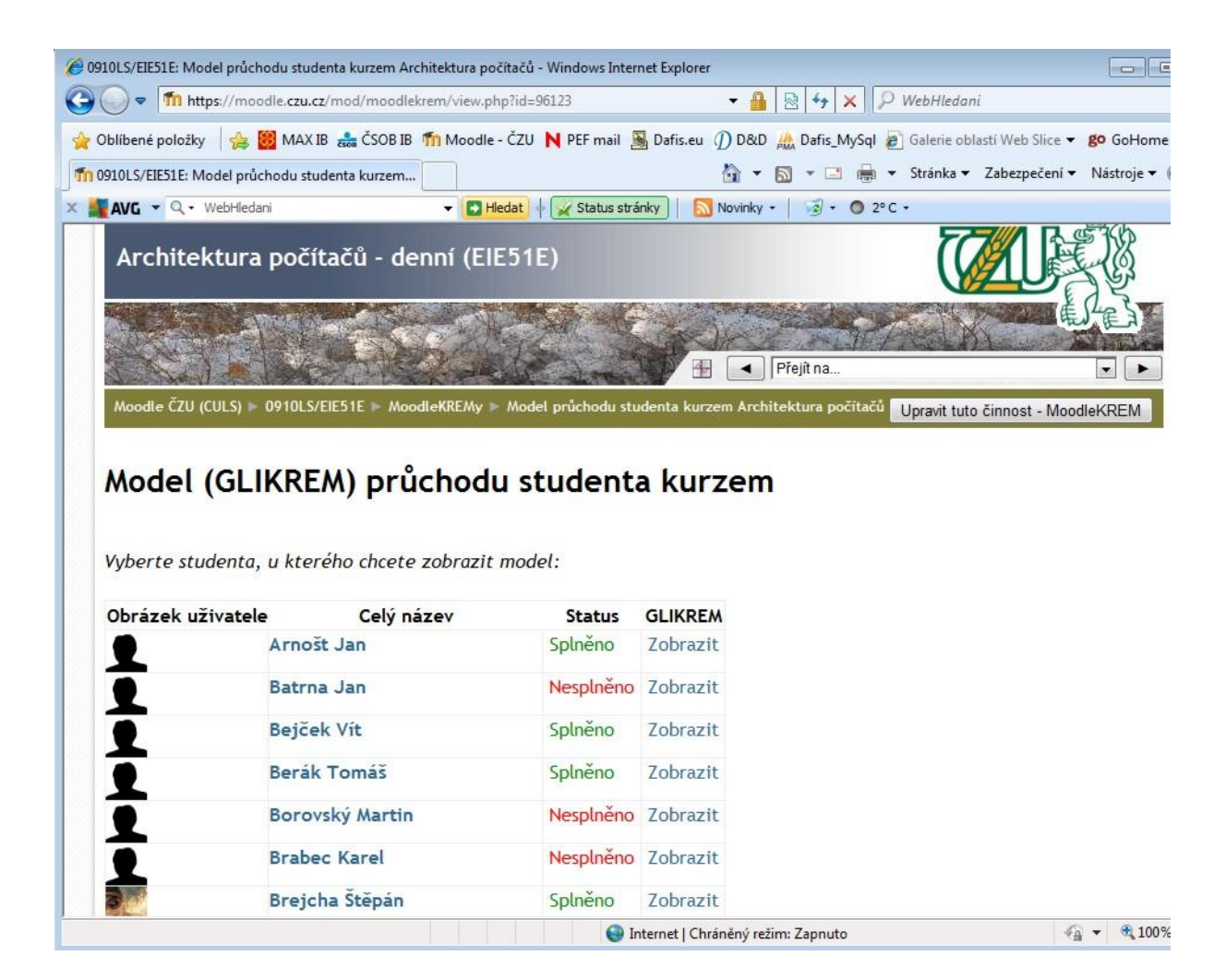

Všechny prvky v kurzu (které mají vliv na průchod studenta kurzem) jsou rozděleny do tří hlavních skupin:

- *Studijní materiály* obsahuje všechny soubory (studijní materiály) poskytnuté studentům vyučujícím. Může se jednat o textové dokumenty, prezentace, webové stránky a podobně
- *Docházka* obsahuje všechny dostupné termíny (fyzických) setkání studentů s vyučujícím, většinou se jedná o termíny přednášek, cvičení či konzultací.
- *Testy* obsahuje všechny prvky zpětné vazby, tj. všechny prvky, které hodnotí plnění úkolů či znalosti studenta. Převážně se jedná o testy znalostí, ale i hodnocení odevzdaných prací apod.

Za každou hlavní skupinu je provedeno souhrnné hodnocení. Ze souhrnných hodnocení jednotlivých skupin je pak stanoveno i celkové hodnocení kurzu. Celkové hodnocení kurzu se pak promítne i do hlavního pohledu modulu (seznamu studentů).

Splnění či nesplnění dílčího či souhrnného prvku (kroku) v modelu se zobrazuje v kroku typu "Stav" splnění je zobrazeno prvkem se žlutým pozadím a nápisem "Ano", nesplnění pak prvkem se šedým pozadím a nápisem "Ne". Letmým pohledem na grafický model lze takto snadno určit, nejen zda student splnil všechny předpoklady pro úspěšné absolvování kurzu, ale (především v případě, že nesplnil) i důvody, tj. prvky, které úspěšnému absolvování kurzu brání.

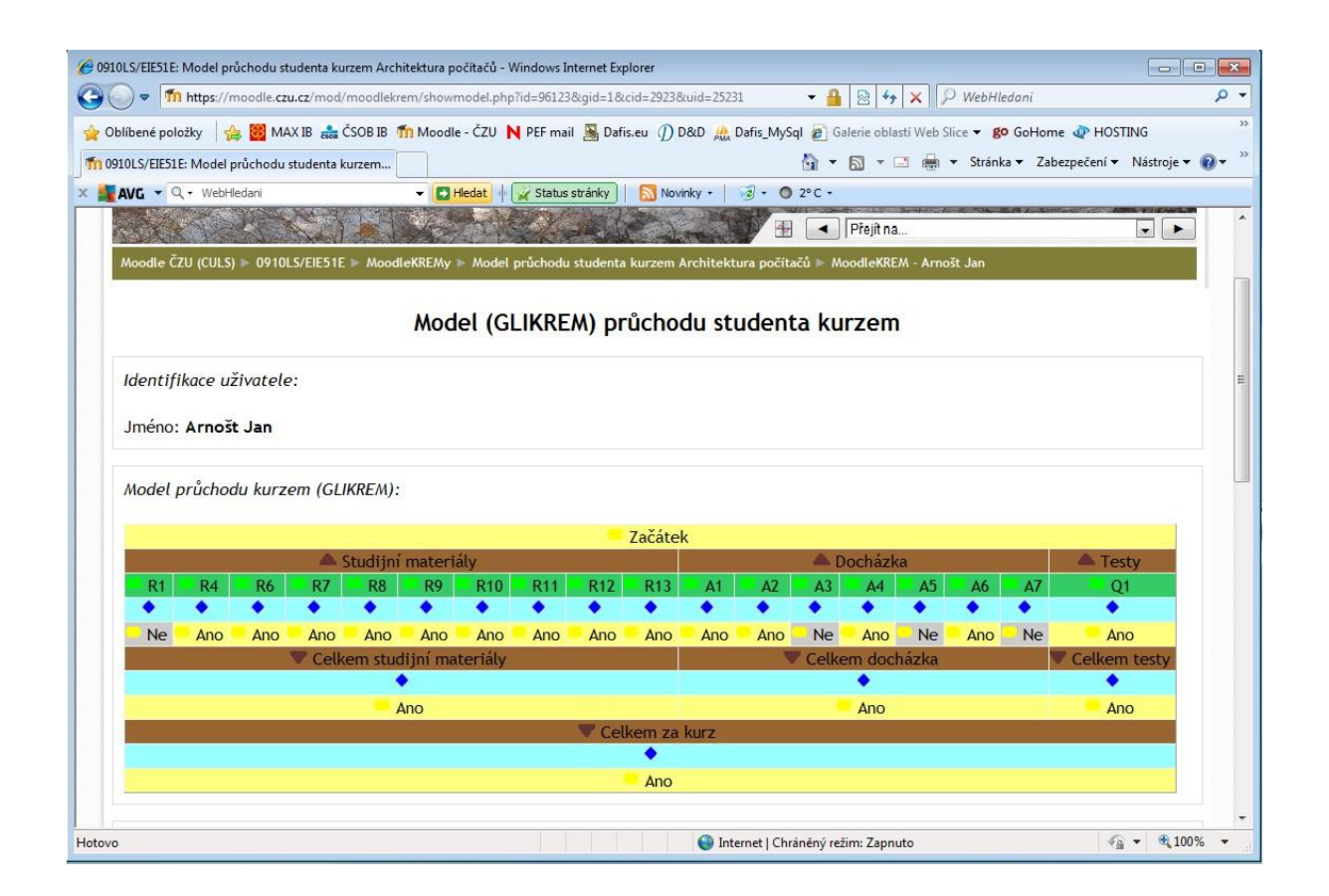

Kromě grafického modelu se v detailním pohledu zobrazují i podrobné informace o jednotlivých i souhrnných krocích s uvedením jejich splnění či nesplnění a kvantitativním ohodnocením.

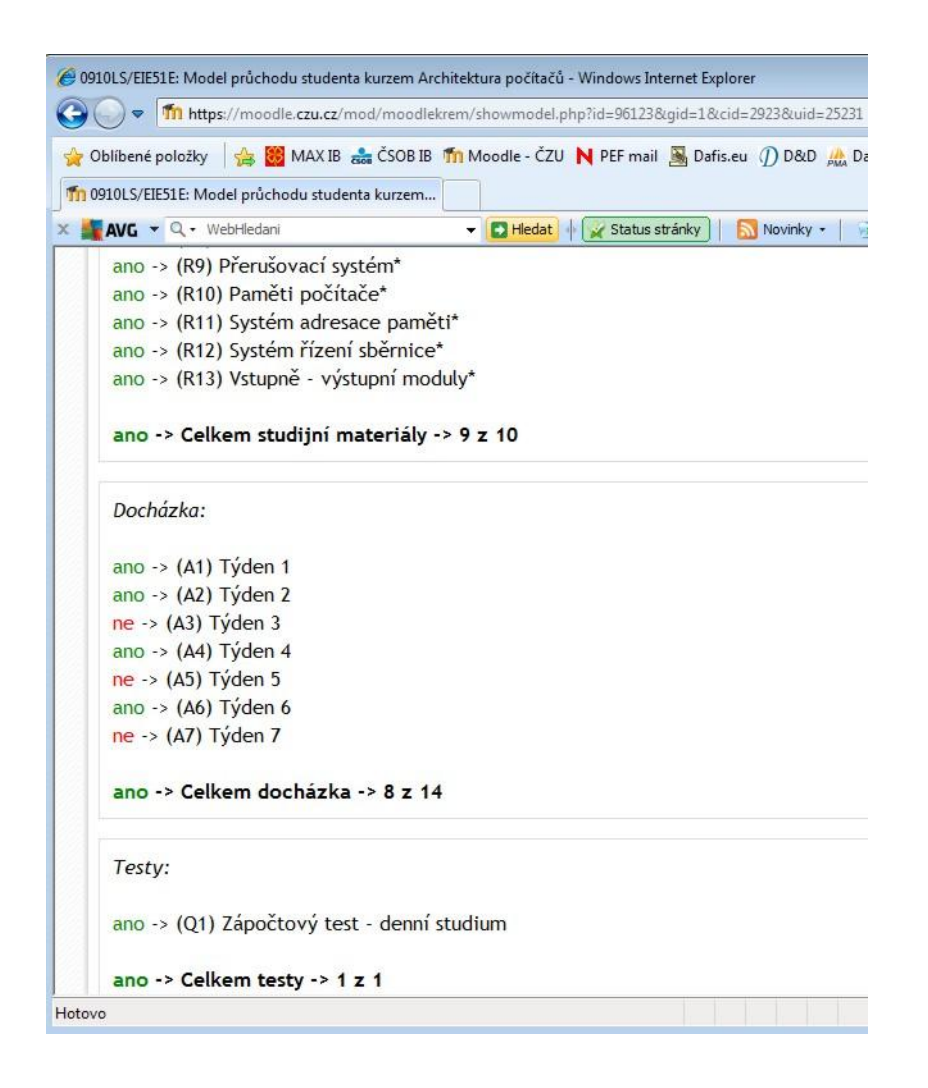

Nastavení všech důležitých parametrů modulu MoodleKREM je možné provést v režimu úprav celého kurzu nebo v hlavním pohledu modulu výběrem volby (tlačítka) "Upravit činnost - MoodleKREM".

V nastavení modulu lze, kromě názvu a popisu modulu, upřesnit především, které prvky budou do modelu průchodu studenta kurzem vstupovat a jaká kritéria bude muset student splnit pro jejich úspěšné splnění.

Nastavení prvků modelu je, podobně jako detailní zobrazení, rozděleno do tří hlavních skupin týkajících se studijních materiálů, docházky a testů. Následně je možné nastavit i parametry hodnocení celého kurzu.

U každého dílčího i souhrnného prvku (studijního materiálu, docházky či testu) lze nastavit následující parametry:

- *Skrýt* zaškrtávací volba, zda bude příslušný prvek součástí modelu průchodu kurzem
- *Kód* identifikační zkratka prvku, která slouží jednak pro zobrazení dílčích prvků v grafickém modelu, ale také jako identifikátor použitelný v podmínkách kritérií splnění či nesplnění příslušného prvku
- *Kritérium* a *limit* oba parametry slouží pro definování kritéria splnění či nesplnění příslušného prvku. V položce "kritérium" lze vybrat jednu z nabízených možných porovnání a v položce "limit" je uvedena limitní hodnota vzhledem k vybranému typu porovnání.

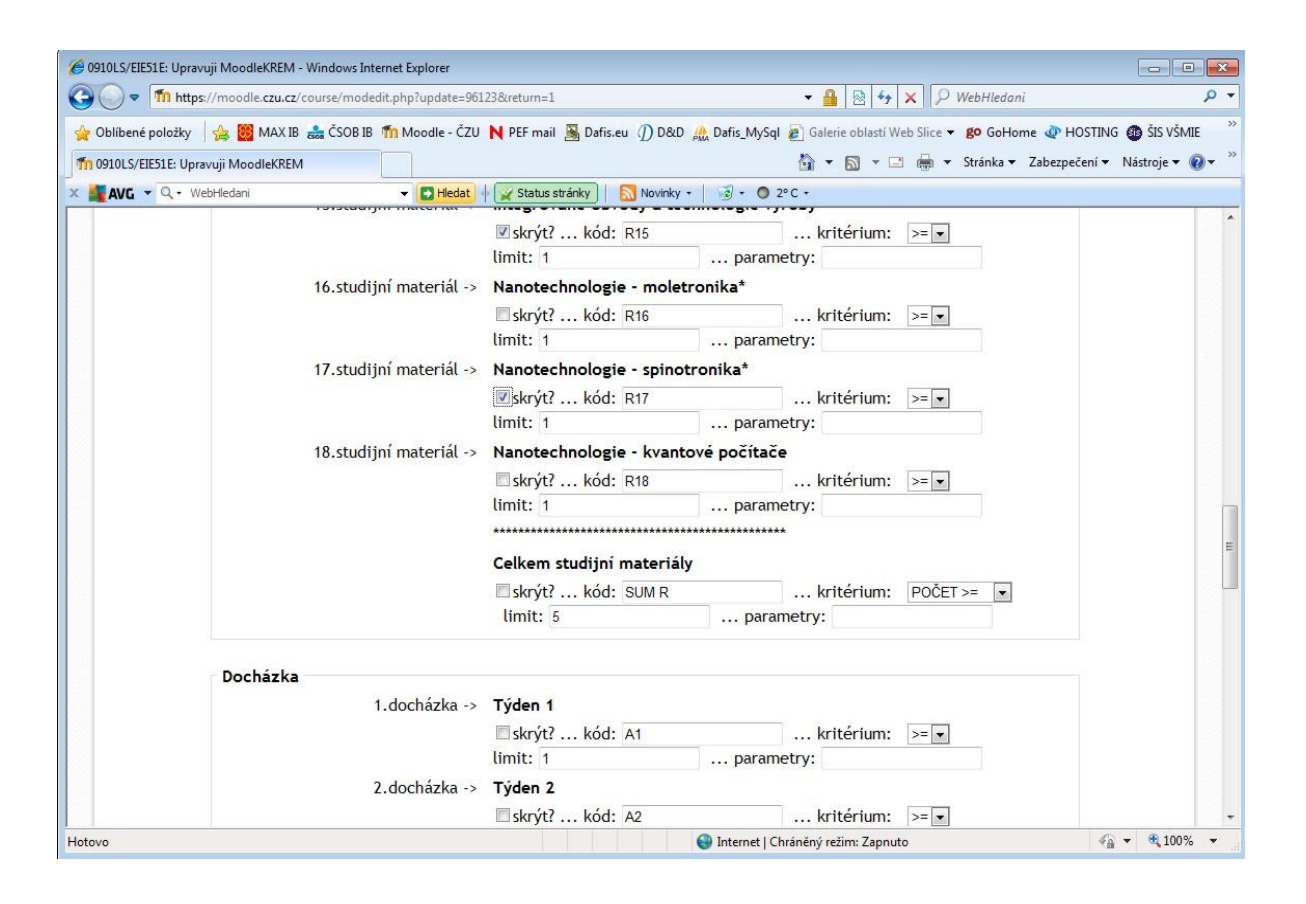

Význam typů porovnání (pro dílčí prvky) je následující:

- **o** hodnota větší limit
- **o <** hodnota menší než limit
- **o >=** hodnota větší nebo rovna limitu
- **o <=** hodnota menší nebo rovna limitu
- **o =** hodnota rovna limitu
- **o !=** hodnota se nerovná limitu

U souhrnných prvků lze vybírat mezi následujícími typy porovnání:

- o **SUMA >=** součet hodnot dílčích prvků je větší nebo roven limitu
- o **SUMA <=** součet hodnot dílčích prvků je menší nebo roven limitu
- o **SUMA =** součet hodnot dílčích prvků je roven limitu
- o **POČET >=** počet splněných dílčích prvků je větší nebo roven limitu
- o **POČET <=** počet splněných dílčích prvků je menší nebo roven limitu
- o **POČET =** počet splněných dílčích prvků je roven limitu
- o **PRŮMĚR >=** průměr hodnot dílčích prvků je větší nebo roven limitu
- o **PRŮMĚR <=** průměr hodnot dílčích prvků je menší nebo roven limitu
- o **PRŮMĚR =** průměr hodnot dílčích prvků je roven limitu
- o **MAX >=** maximum z hodnot dílčích prvků je větší nebo rovno limitu
- o **MAX <=** maximum z hodnot dílčích prvků je menší nebo rovno limitu
- o **MAX =** maximum z hodnot dílčích prvků je rovno limitu
- o **MIN >=** minimum z hodnot dílčích prvků je větší nebo rovno limitu
- o **MIN <=** minimum z hodnot dílčích prvků je menší nebo rovno limitu
- o **MIN =** minimum z hodnot dílčích prvků je rovno limitu
- *Parametry* další upřesňující parametry vstupující do kritéria splnění či nesplnění. Může se jednat například o seznam souhrnných prvků (oddělených středníkem) vstupujících do hodnotícího kritéria (viz obrázek 8).